## 12. **THE 7900 PAGER**

## 12.1 **Case Layout**

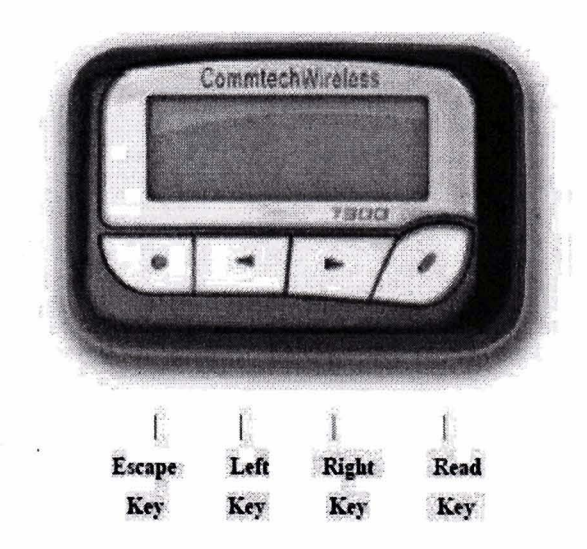

## 12.2 **Hand Programming Menu**

- Remove the Battery
- Reset the **CPU** by inserting the battery in the pager the wrong way around for about two seconds
- Escape Left Right Read<br>
Key Key Key Key Key<br>
Programming Menu<br>
Remove the Battery<br>
Reset the CPU by inserting the battery in the pager the wrong way around for about two<br>
seconds<br>
Now hold down the *Read Key* while inserti You *may* be prompted for a four digit numeric password. Use the **A** Arrow Key to increment fields and the *Read Key* to move along to the next digit. The default password is 0200
- To scroll through the menu use the **111** *Read Key.*  $\bullet$
- To increment/change fields use the *Arrow Key.*
- To exit the secret menu without saving changes, press the *Escape Key*.
- To save your changes, continue to scroll through the menus using the **111** *Read Key*  $\bullet$ until 'PROGRAM YES?' is displayed. Press the *Read Key* to confirm your changes.
- To exit the secret menu without saving changes, press the *Escape Key.*